Zařízení plní funkci čtečky přívěšků (PIT), nebo karet (PIT). Ovládat zařízení je možné pomocí nastavovacích tlačítek nebo obslužného programu na PC. Zařízení umožňuje datové spojení (RS485). Lze jej tak využít i pro průmyslové aplikace.

# **1. Technické parametry**

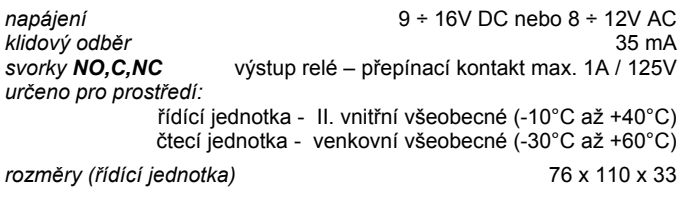

JabloPCB s.r.o. tímto prohlašuje, že tento výrobek je ve shodě se základními požadavky a dalšími příslušnými ustanoveními směrnice EU

 *Originál prohlášení o shodě je na www.jabloPCB.cz v sekci poradenství.*

## **2. Instalace a základní funkce RP-01**

### **2.1. Instalace výrobku**

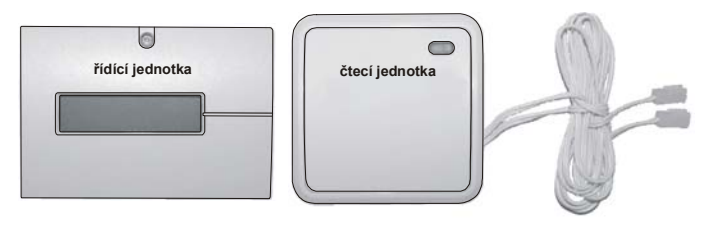

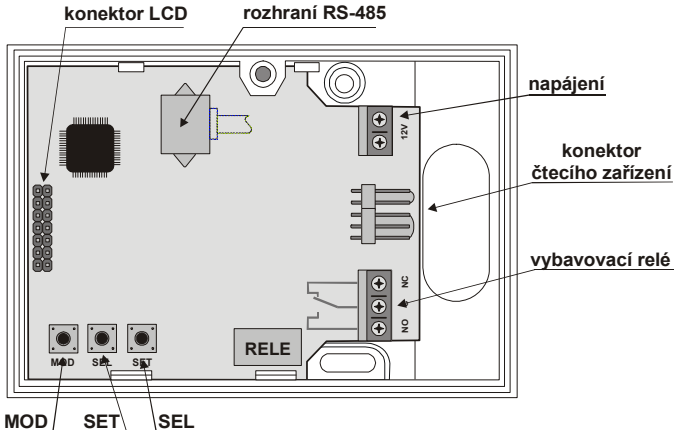

**nastavovací tlačítka** 

### obr. 1

Řídící jednotka je určena pro instalaci do vnitřního prostředí. Při jejím umístění respektujte umístění čtecí jednotky, která je připojena vodičem o délce 1m (jedná se o maximální délku vodiče – vodič nezkracovat). Čtecí jednotka může být umístěna do venkovního prostředí.

- před montáží řídící jednotky demontujte plastový kryt zařízení
- z řídící jednotky demontujte LCD displej tahem z jednotky ven displej je nasazen na konektoru - viz obr. 1
- připojte čtecí jednotku do konektoru viz obr. 1
- zkontrolujte a připojte napájecí napětí na svorky 12V
- umístěte a přichyťte jednotku na požadované místo
- LCD displej vraťte zpět do původní polohy odkud byl sundán
- zapněte napájení řídící jednotky
- na LCD displeji proběhne základní inicializace a jednotka je připravena k použití

### **2.2. Základní nastavení**

Zařízení je z výroby již kompletně nastaveno a připraveno k učení (programování) jednotlivých pozic.

## **2.3. Učení přívěšků PIT a karet PIT**

Učení je možné buď z PC (je zapotřebí připojit interface SW-01) vlastním obslužným programem nebo manuálně pomocí tlačítek pod displejem a instrukcí na displeji.

Z výroby je již naučen master čip, který složí k potvrzení oprávněného vstupu do učícího režimu (čip je součástí balení).

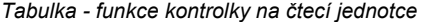

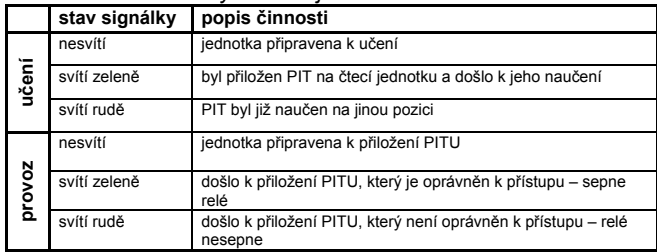

### **manuální způsob:**

Pro vstup do učícího režimu slouží tlačítko **MOD** a **master čip**. Stiskněte a držte tlačítko **MOD** alespoň 2s a poté se na displeji objeví nápis "**priloz master**". Na tuto výzvu přiložte master čip na čtecí jednotku. Po přiložení budete vpuštěni do učícího režimu a bude nabídnuta první volná pozice pro učení jednotlivých PIT přívěšků.

Pokud nechcete začít učit jednotlivé PITy od této pozice, můžete nastavit libovolnou pozici stiskem tlačítka **SEL.** Na spodním řádku displeje se po každém jeho stisku vypíše volba pozice.

Volba nastavení tlačítka **SEL** má tyto možnosti:

**pozice +100** a následně každý stisk tlačítka **SET** – dojde k nastavení pozice po stovkách 100, 200, 300, ….

**pozice +10** a následně každý stisk tlačítka **SET** – dojde k nastavení pozice po desítkách 10, 20, 30, ….

**pozice +1** a následně každý stisk tlačítka **SET** – dojde k nastavení pozice po jednotkách 1, 2, 3, .

*(nastavení pozic lze libovolně kombinovat. Např. nastavit 100 poté 10 a 3 = výsledná učící pozice 113.)*  **cas rele** - viz bod **2.5**

**S M A Z A T ?** - stiskem tlačítka **SET** se smažet aktuální pozice. **zpět na začátek učícího režimu**

*Vlastní nastavení jednotlivých voleb se provádí stiskem tlačítka SET (to má zároveň funkci opakování při jeho držení).* 

Ukončení vlastního nastavení se provádí krátkým stiskem tlačítka **MOD**. Dlouhým držením tlačítka **MOD** opustíte učení a zařízení přejde do pohotovostního stavu.

Je možno přeprogramovat nebo smazat samostatně libovolnou pozici s vyjímkou pozice pro **učení master pozice** *(viz. bod 2.4)*.

Pohodlnější je programování z PC, kdy je možno pracovat se soubory typu CSV (export z Excelu), kde první sloupec musí být pozice učení a druhý výrobní kód učeného PITu. Případné další sloupečky jsou ignorovány.

## **2.4. Master pozice** – učení a mazání

*Master pozice má výsadní postavení – jejím přeučením se smažou veškeré dosud naučené PITy !!* 

#### *Učení master pozice:*

Vstupte do učícího režimu. Tlačítkem **SEL** navolte volbu "**pozice +100"** a poté každým stiskem tlačítka **SET** pozici **9xx**. Následným stiskem tlačítka **SET** přejdete na volbu učení **MASTER POZICE**. Přiložením PIT přívěšku dojde k naučení či přeučení pozice master.

### *Mazání master pozice:*

Vstupte do učícího režimu. Tlačítkem **SEL** navolte volbu "**pozice +100"** a poté každým stiskem tlačítka **SET** pozici **9xx**. Následným stiskem tlačítka **SET** přejdete na volbu učení **MASTER POZICE**. Tlačítkem **SEL** navolte pozici **MAZANI** a potvrďte tlačítkem **SET**. Tímto dojde k vymazání.

*Pokud na master pozici nebude naučen žádný PIT přívěšek, lze do učícího režimu vstoupit pouze dlouhým stiskem tlačítka MOD.* 

# **2.5. Nastavení délky sepnutí relé**

Pro nastavení slouží tlačítko **MOD**. Musí být stisknuto alespoň 2s a poté se na displeji objeví nápis "**uceni pozice x**".

Na spodním řádku displeje nastavte volbu **cas rele** opakovaným stiskem tlačítka **SEL.**

Vlastní nastavení se provádí stiskem tlačítka **SET.** Nastavení je v jednotkách sekund v rozmezí **1 – 9s.**

Po nastavení požadované délky volbu potvrďte krátkým stiskem tlačítka **MOD**.

Dlouhým držením tlačítka **MOD** opustíte nastavení a zařízení přejde do pohotovostního stavu.

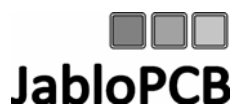

Československé armády 4344 Jablonec nad Nisou PSČ: 46601 Tel: 483 515 515 fax: 483 515 550 E-mail: jablopcb@jablopcb.cz